# **Compile and execute CoBOL with GraalVM Community Edition and GnuCOBOL**

Christophe Brun, PapIT (christophe.brun@papit.fr)

## **GraalVM the polyglot Virtual Machine by Oracle**

The GraalVM supports various languages, Java, JavaScript, Ruby, Python, R, WebAssembly,  $C/C++^1$  $C/C++^1$ . In another document, Oracle explains the VM can be an interpreter from native codes using compiler called a Low-Level Virtual Machine (LLVM)[2](#page-0-1) . Those native codes being C, C++, FORTRAN, Rust, COBOL, and Go. It is now getting even more exiting! As a former mainframe/CoBOL developer, I would like to see those billions lines of CoBOL modernized in a more open environments.

## **CoBOL modernization**

This article's goal is to explain how the GraalVM could be running CoBOL on pretty much any platform **without package manager, only with the GraalVM and its LLVM package**. IT departments, mainly in financial institutions and governments are desperately seeking CoBOL and mainframe experts but the lack of training course and the repelling Z/OS TSO environment are not encouraging vocations. Another major issue with those technologies resides in the costs of mainframe licenses. I think, hope, both could be solved porting existing CoBOL in modern environments. In case you don't know, rewriting the code and just shutting down the mainframes is not an option, see this great [article.](https://thenewstack.io/cobol-everywhere-will-maintain/)

#### **Native code in GraalVM**

If not already installed, GraalVM [installation](https://www.graalvm.org/docs/getting-started/) is described on their website. Executing native code require a GraalVM package call [llvm-toolchain.](https://www.graalvm.org/docs/reference-manual/languages/llvm/#llvm-toolchain) On my system I already have *clang* and *lli* so I created symlinks *g-clang* and *g-lli*. I prefer to create a symlink with a different name for *clang* and *lli* executables rather than extending the path which will required the use of *update-alternatives*. A great [medium](https://medium.com/graalvm/graalvm-llvm-toolchain-f606f995bf) post from an Oracle collaborator detail the GraalVM llvm-toolchain. The installation gives the following LLVM version:

```
chrichri@chrichri-x470aorusultragaming:~/cobinatcci$ g-lli --version
LLVM (http://llvm.org/):
```
LLVM version 10.0.0-4-g22d2637565-bg83994d0b4b Optimized build. Default target: x86\_64-unknown-linux-gnu

<span id="page-0-1"></span><span id="page-0-0"></span><sup>1</sup><https://www.graalvm.org/docs/why-graal/>

<sup>2</sup>[https://www.graalvm.org/uploads/graalvm-language-level-virtualization-oracle-tech](https://www.graalvm.org/uploads/graalvm-language-level-virtualization-oracle-tech-papers.pdf)[papers.pdf](https://www.graalvm.org/uploads/graalvm-language-level-virtualization-oracle-tech-papers.pdf)

Host CPU: znver1

## **GnuCOBOL**

Using Flex for lexical parsing and Bison a compiler-compiler, [GnuCOBOL](https://open-cobol.sourceforge.io/) can transpile CoBOL to C. It can directly compile CoBOL to an executable using your platform toolchain but it is not our goal here, as we want to execute it with GraalVM. There are many CoBOL compilers out there. This one implement major part of CoBOL 1985, 2002 and several extensions of other compilers<sup>[3](#page-1-0)</sup>. This compiler and its library libcob can easily be compiled with formerly installed GraalVM Compiler. The latest release of the code can be found on their official [SourceForge site.](https://sourceforge.net/p/gnucobol/code/HEAD/tree/trunk/) Auto configure the build with the provided shell script:

sh ./autogen.sh

**Configure the built with the GraalVM Clang compiler** (and no Berkeley DB support in our example):

./configure --with-cc=g-clang --without-db

Build and install as usual:

make install

The installation gives me the following GNU CoBOL version:

```
chrichri@chrichri-x470aorusultragaming:~/cobinatcci/gnucobol-code-r4210-tags-gnucobol-3.1.2$
cobc (GnuCOBOL) 3.1.2.0
Copyright (C) 2020 Free Software Foundation, Inc.
License GPLv3+: GNU GPL version 3 or later <https://gnu.org/licenses/gpl.html>
This is free software; see the source for copying conditions. There is NO
warranty; not even for MERCHANTABILITY or FITNESS FOR A PARTICULAR PURPOSE.
Written by Keisuke Nishida, Roger While, Ron Norman, Simon Sobisch, Edward Hart
Built Mar 07 2021 21:44:51
Packaged Mar 07 2021 20:31:04 UTC
C version "9.3.0"
```
## **Compiling CoBOL C intermediate, LLVM intermediate representation and its execution**

Let's use the Mandelbrot set implemented in CoBOL as an example, see *mandelbrotset.cbl*:

```
identification division.
program-id. MandelbrotSet.
```
data division. working-storage section. 01 ResolutionX constant 240.

<span id="page-1-0"></span><sup>3</sup><https://sourceforge.net/projects/gnucobol/>

```
01 ResolutionY constant 100.<br>01 RealPlaneMin constant -2.5
                     constant -2.5.
01 RealPlaneMax constant 0.8.
01 ImaginaryPlaneMin constant -1.25.
01 ImaginaryPlaneMax constant 1.25.
01 ProportionalX pic S99V9(16) usage comp-5 value zeros.
01 ProportionalY pic S99V9(16) usage comp-5 value zeros.
01 IterationsMax constant 60.
01 Threshold constant 10000.
01 ScreenX pic 999 usage comp-5.
01 ScreenY pic 999 usage comp-5.
01 MathPlaneX pic S99V9(16) usage comp-5.
01 MathPlaneY pic S99V9(16) usage comp-5.
01 PointX pic S9(7)V9(8) usage comp-5.
01 PointY pic S9(7)V9(8) usage comp-5.
01 XSquared pic S9(10)V9(8) usage comp-5.
01 YSquared pic S9(10)V9(8) usage comp-5.
01 Iteration pic 999 value zero.
01 TempVar pic S9(5)V9(8) usage comp-5.
procedure division.
compute ProportionalX = (RealPlaneMax - RealPlaneMin) /
   (ResolutionX - 1)
compute ProportionalY = (ImaginaryPlaneMax - ImaginaryPlaneMin) /
   (ResolutionY - 1)
perform varying ScreenY from 0 by 1 until ScreenY is equal to
   ResolutionY
   compute MathPlaneY = ImaginaryPlaneMin +
          (ProportionalY * ScreenY)
   perform varying ScreenX from 0 by 1 until ScreenX is equal to
         ResolutionX
         compute MathPlaneX = RealPlaneMin +
             (ProportionalX * ScreenX)
         move zero to PointX
         move zero to PointY
         multiply PointX by PointX giving XSquared
         multiply PointY by PointY giving YSquared
```

```
perform with test after varying Iteration from 0 by 1
               until Iteration >= IterationsMax or
                        XSquared + YSquared >= Threshold
                    compute TempVar = XSquared - YSquared + MathPlaneX
                    compute PointY = 2 * PointX * PointY + MathPlaneYmove TempVar to PointX
                    compute XSquared = PointX * PointX
                    compute YSquared = PointY * PointY
           end-perform
           if Iteration is equal to IterationsMax
               display "*" with no advancing
           else
               display " " with no advancing
           end-if
    end-perform
    display " "
end-perform
stop run.
end program MandelbrotSet.
```
**Producing the C intermediate** Using GnuCOBOL, the C intermediate can be produced with the following command:

cobc -C -x mandelbrotset.cbl

The project should look like:

```
benchmark
|- bin
|- mandelbrotset.c
|- mandelbrotset.c.h
|- mandelbrotset.c.l.h
```
|- mandelbrotset.cbl

**Compiling C to LLVM Intermediate Reprensentation** One point not completely clear from their documentation is the benefit of LLVM and how to execute code in GraalVM not just creating a binary like GNU CoBOL easily does. Using Clang to directly compile CoBOL into a executable is possible if you don't forget to include the *libcob* dependency with *-lcob*. But the real benefit of LLVM comes from the Intermediate Representation (IR) code that can run or compile on any platform running LLVM or in this case GraalVM LLVM.

Compiling to IR command is:

g-clang mandelbrotset.c -S -emit-llvm -o "bin/mandelbrotset.ll"

The project should look like:

```
benchmark
\vert - \rangle bin
   |- mandelbrotset.11
\mathbf{L}|- mandelbrotset.c
|- mandelbrotset.c.h
|- mandelbrotset.c.l.h
|- mandelbrotset.cbl
```
Execution in the LLVM interpreter The LLVM interpreter lli command can run the IR loading the libcob dependency:

g-lli -load /usr/local/lib/libcob.so ./bin/mandelbrotset.ll

### comparison with the regular LLVM

The same version of LLVM can be downloaded from their github repository, under the  $llumorg-10.0.0$  tag. It was compiled using Ninja, with the assertions disabled, as a release to get the same build as the GraalVm one. The compiling command is therefore:

```
mkdir build
cmake -GNinja ../11vm -DCMAKE_BUILD_TYPE=Release -DLLVM_ENABLE_ASSERTIONS=off
ninja
```
This give a similar LLVM interpreter as the GraalVM one:

```
chrichri@chrichri-x470aorusultragaming:~/cobinatcci$ lli --version
LLVM (http://llvm.org/):
 LLVM version 10.0.0
 Optimized build.
 Default target: x86_64-unknown-linux-gnu
 Host CPU: znver1
```
The previously generated IR code can be run with this LLVM interpreter.

lli -load /usr/local/lib/libcob.so ./bin/mandelbrotset.ll

Execution time with both LLVM interpreter is similar:

```
mandelbrotset>
0m0.356sreal
user
  0m0.352ssys
  0m0.007sreal
  0m0.371s
```
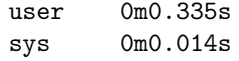

Other programs indicated the GraalVM LLVM interpreter is always slightly slower. 1.39 slower in the worst case found with a program computing the first 1899 prime numbers. See the corresponding [github repository](https://github.com/phe-sto/CoBOL-GraalVM) for more details on this benchmark. [Christophe Brun,](mailto:christophe.brun@papit.fr)<https://www.papit.fr/>